## **Creating Class Subjects**

## **Step 1: Goto Masters , Click on Class Subjects menu**

Declaration of class subject is required to specify number of virtual classes present in the school. Unless class subject is created user cannot add the students to their respective class in School Admin Lite.

To Add Students in a **Virtual Class** (**Class Subjects**), You must first create a Class subject . Once you create a class subject a virtual class then you can add students into respective classes.

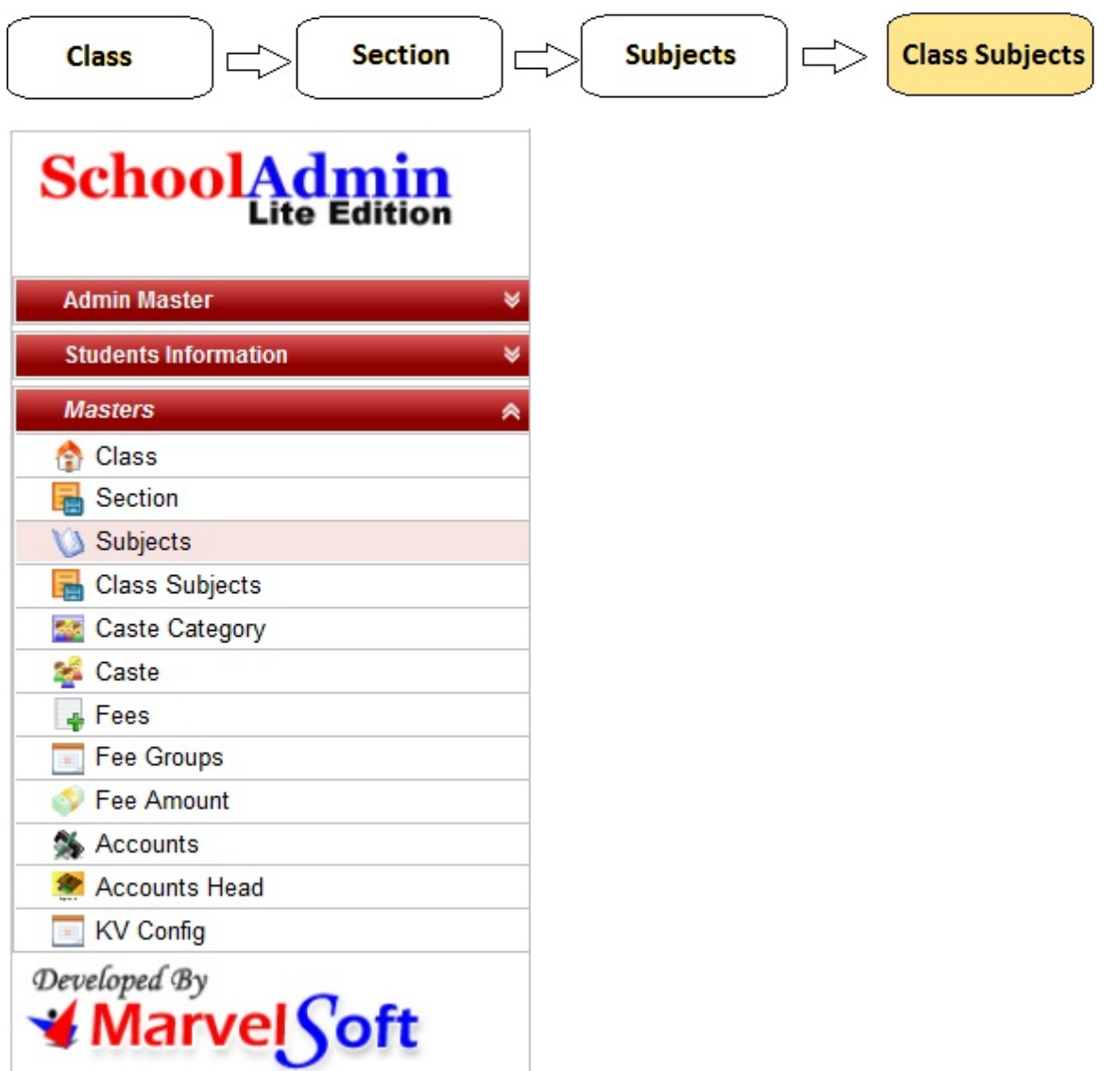

**Step 2: Once you click on Class Sucject menu in the masters, class subject master will be opened as shown below.**

click on **Add** button to add new class subject. In the Class subject table it will show all the class subjects previously created.

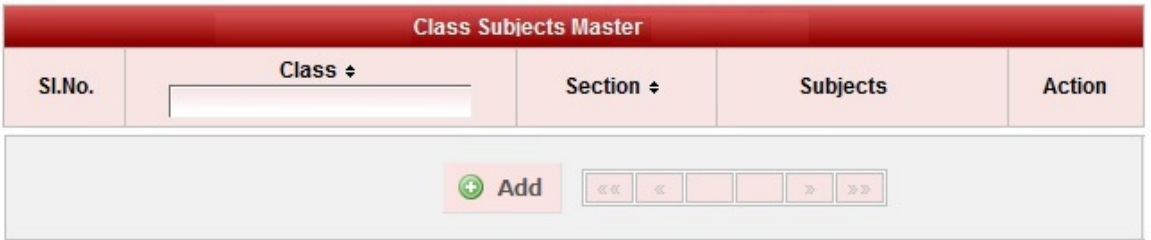

## Step 3: Once you click on **C** Add, Add/Edit Class Subject window will be shown as below

In the Add / Edit class subject dialog, you need to provide the details as show in the screen.

**Select Class** is the class for which user is creating a virtual class.

**Select Section** is the section which are present in the virtual class.

Select Subjects are the subject which are present in respective virtual Class.

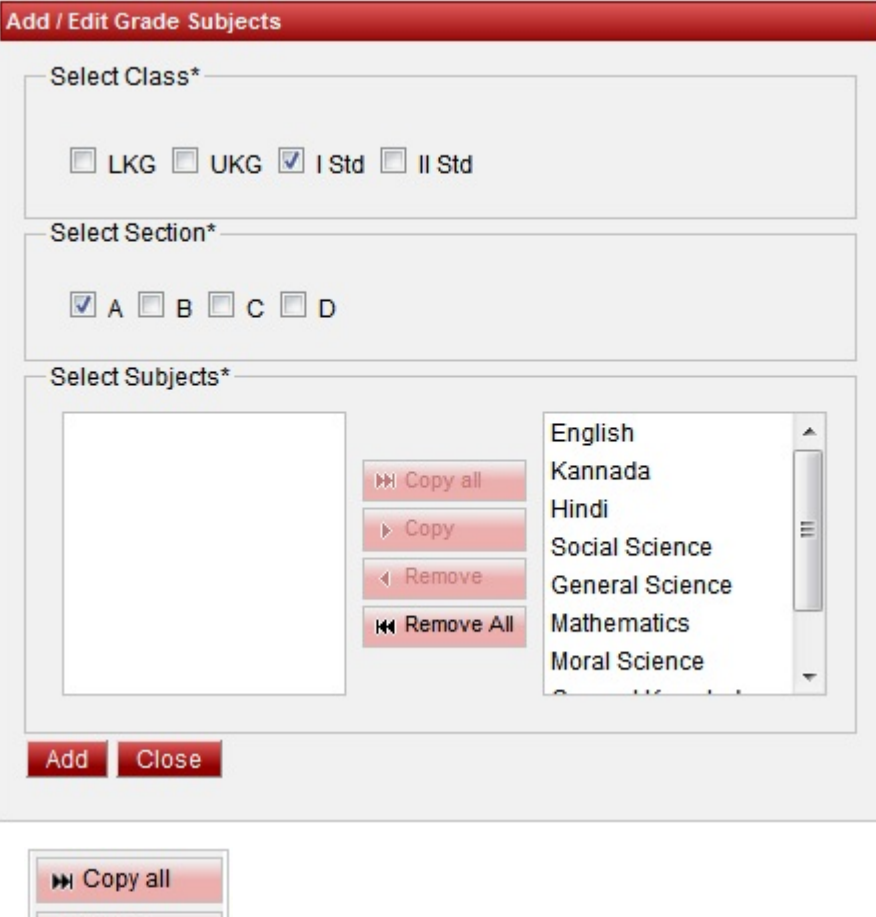

 $\triangleright$  Copy ◀ Remove **KK Remove All** 

Select the subject which are present in the class and click on **Copy**.

If user has selected wrong subject which is not in the respective selected class, select the copied subject and click on **Remove**.

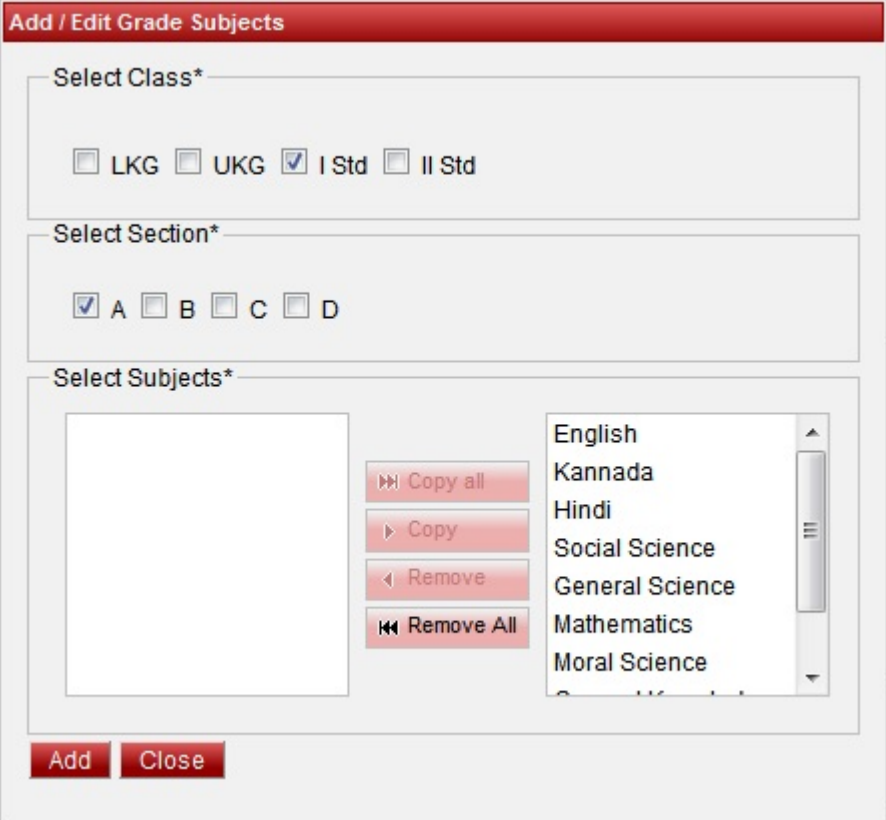

Finally, Click on **Add** button to create a Class Subject. Once the data is saved you will see a **Class Subject Successfully added message**. Repeat the above steps to add all the Class subjects in your School. Once all the class subjects are added click on **Close** button to close the Add/Edit window.

## **The Class Subject Master will look as shown below.**

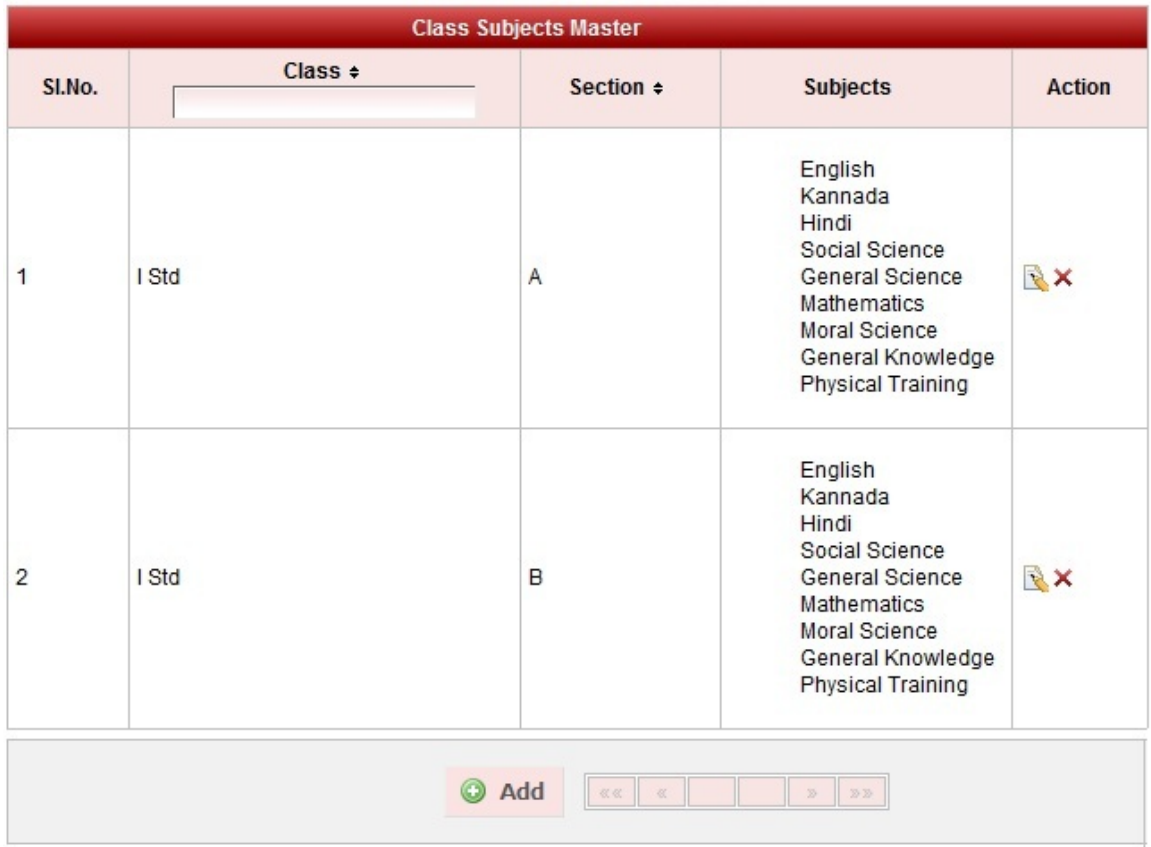

**How to EDIT or DELETE record**

You can edit and change the added record by clicking on Edit icon **in** in Action column.

You can delete the record if created duplicated or not required by clicking on delete icon **in Action column**.